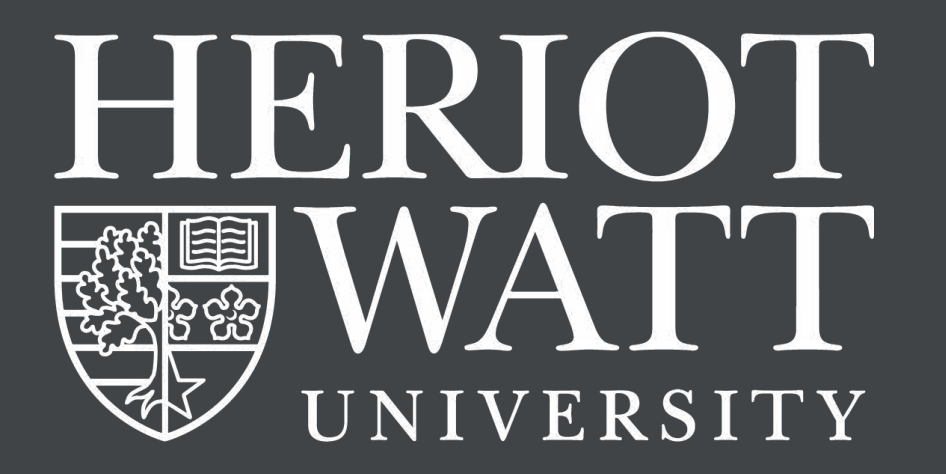

# **TIMETABLE GUIDE**

essential information for new students

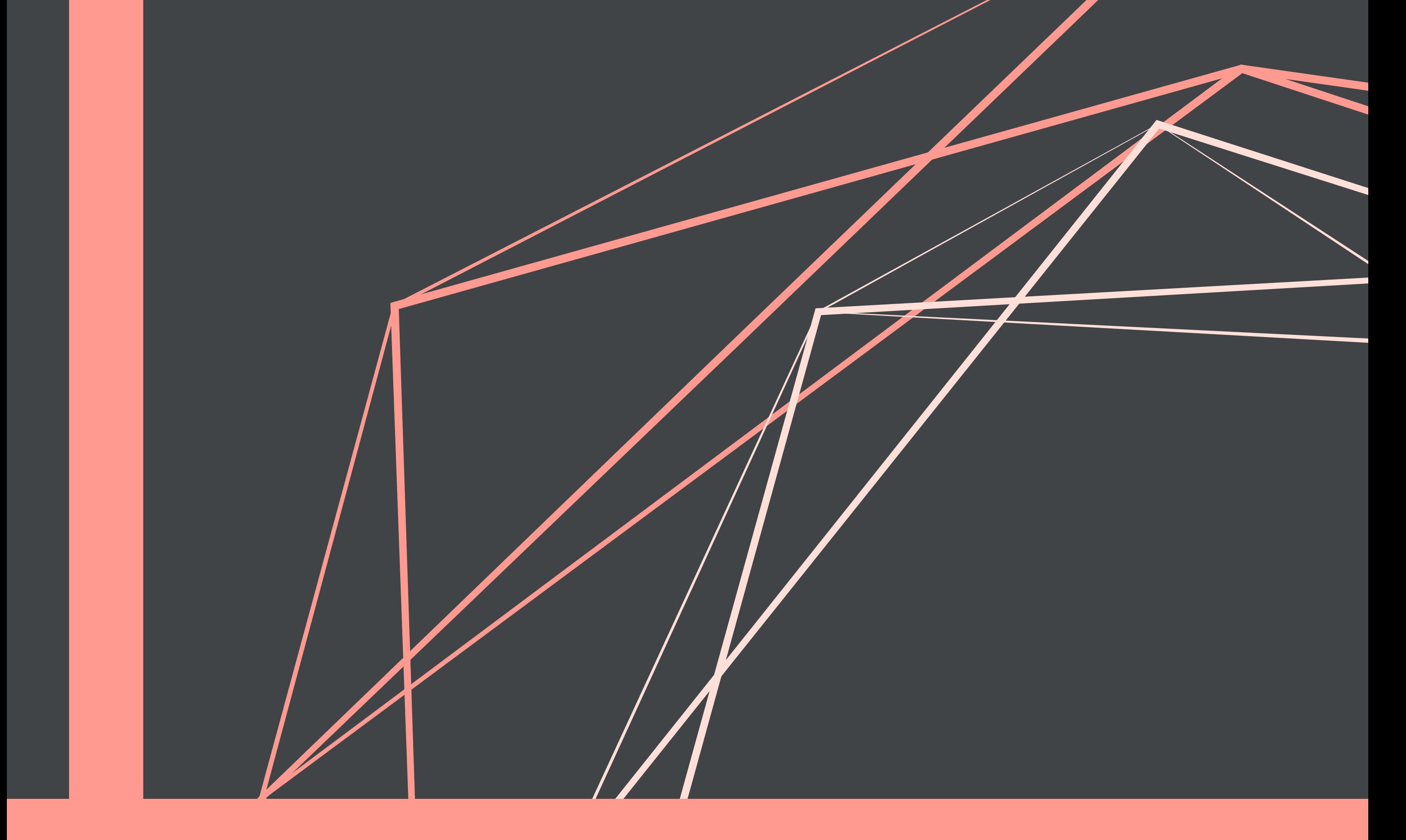

## **Malaysia campus www.hw.ac.uk**

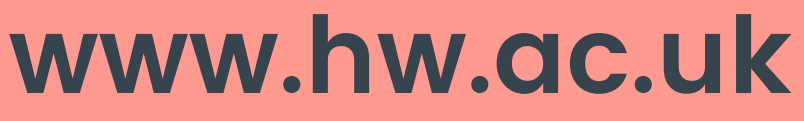

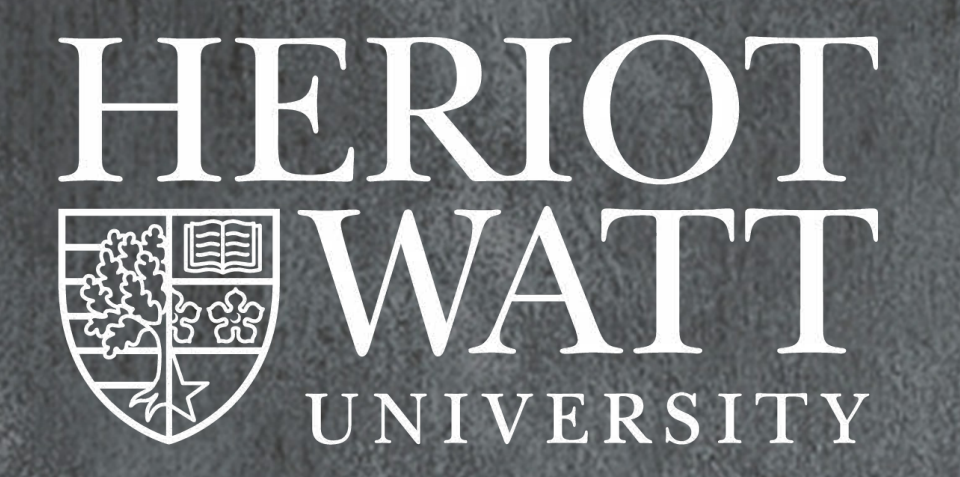

## table of contents

**1** Viewing your timetable 3

**2** Reading your timetable

- Timetable Weeks
- Contact Us
- Electives
- Malaysia Campus Holidays
- HWUM List of teaching venues & locations

 $\sqrt{2}$ 

**3** General information

7

7

7

8

9

 $\bigcirc$ 

## viewing your timetable

Timetables are best viewed using **Microsoft Edge**.

#### Step 1 : Accesing the webpages

- <https://portal.hw.ac.uk/>
- <https://www.hw.ac.uk/uk/students/studies/timetables.htm>

Timetables are available in both the Student Portal and University's website:

#### Step 2 : Selecting your campus

Select 'Malaysia' campus if you are using the University's website.

Students > Manage your studies >

#### **Teaching timetables**

2020/21 timetables

Semester 2 timetables will be published on Monday 7 December

Please note the layout and information in the timetable this year is slightly different due to the impact of covid-19

#### **Semester 1 teaching timetables**

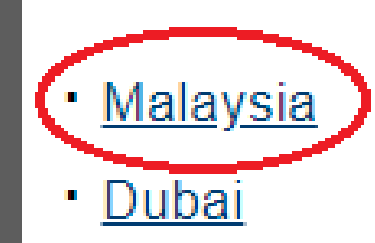

- · Edinburgh
- · Scottish Borders
- Orkney

### Step 3 : Log in

Fill in your **username** [same as PC login, eg: ab1234] or click '**Guest**' if you have problems logging in.

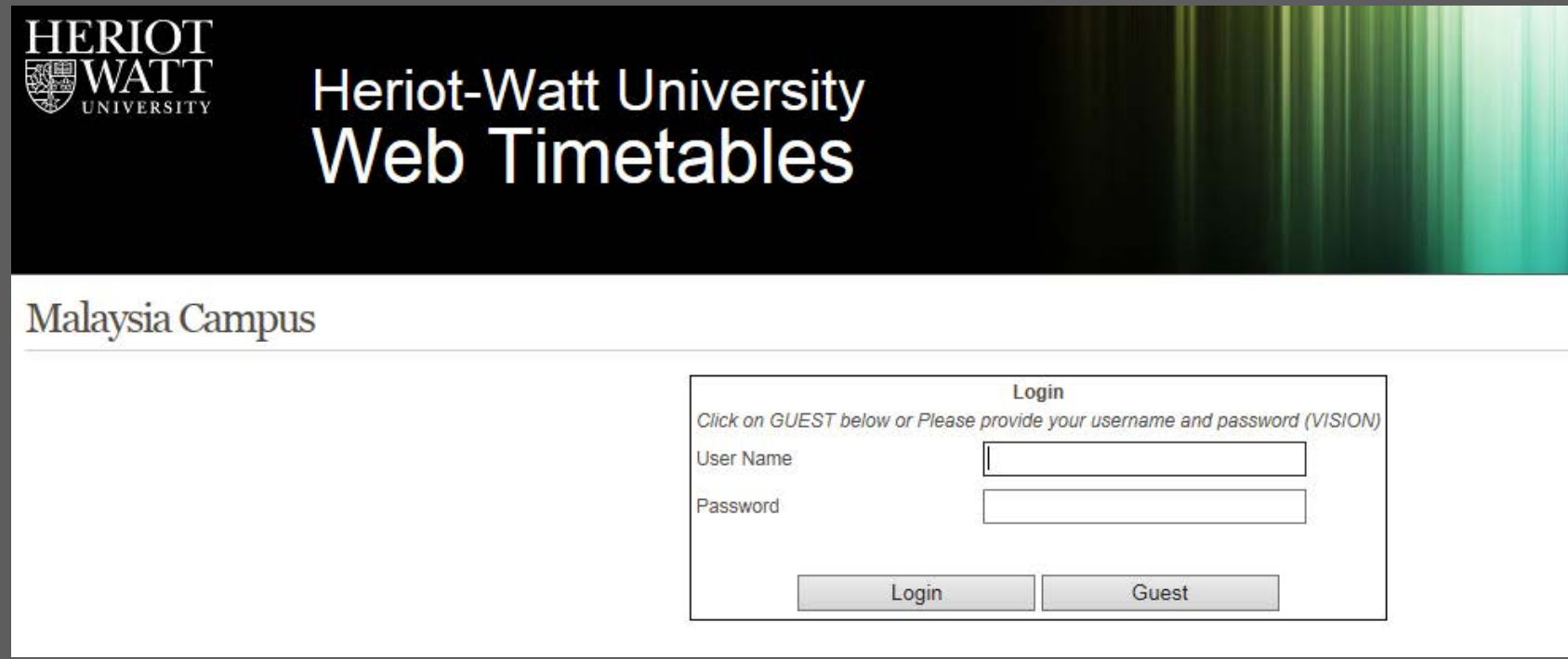

3

### Step 4 : Retrieving the timetable

#### i. Select 'Student Groups'.

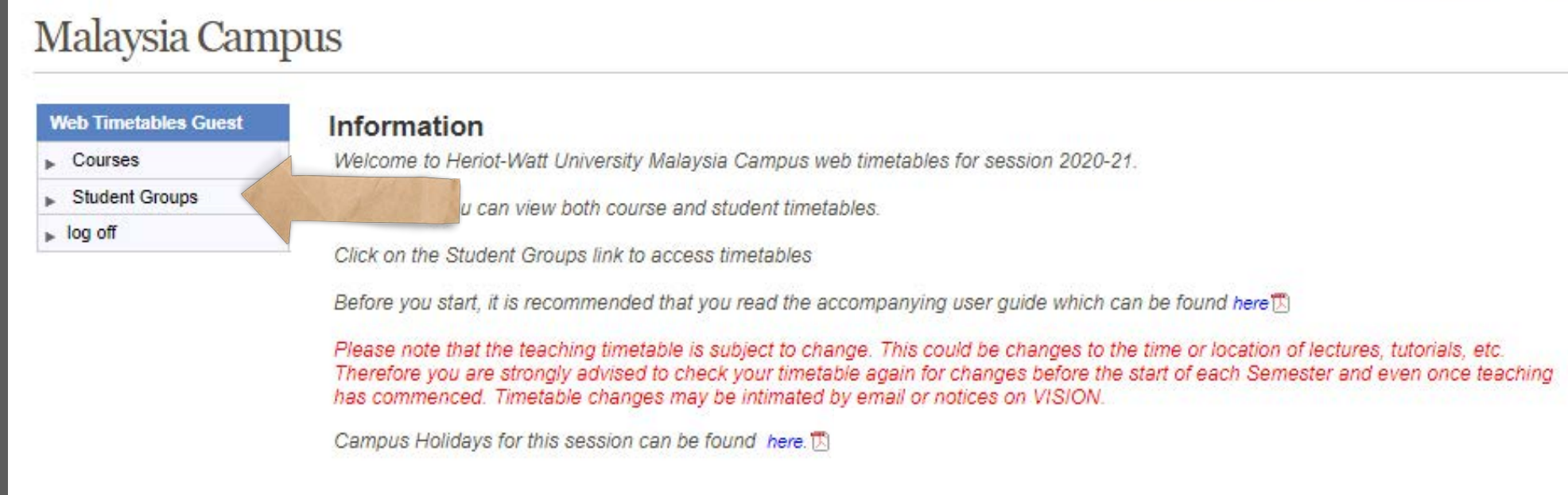

ii. Select your **programme** in the Student Group box.

iii. Select **Week/Semester** and **All days**.

iv. Click on the '**View Timetable**' button.

#### Malaysia Campus

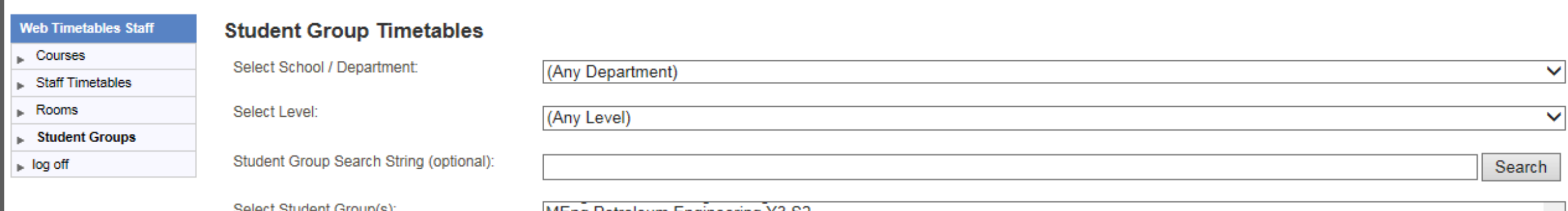

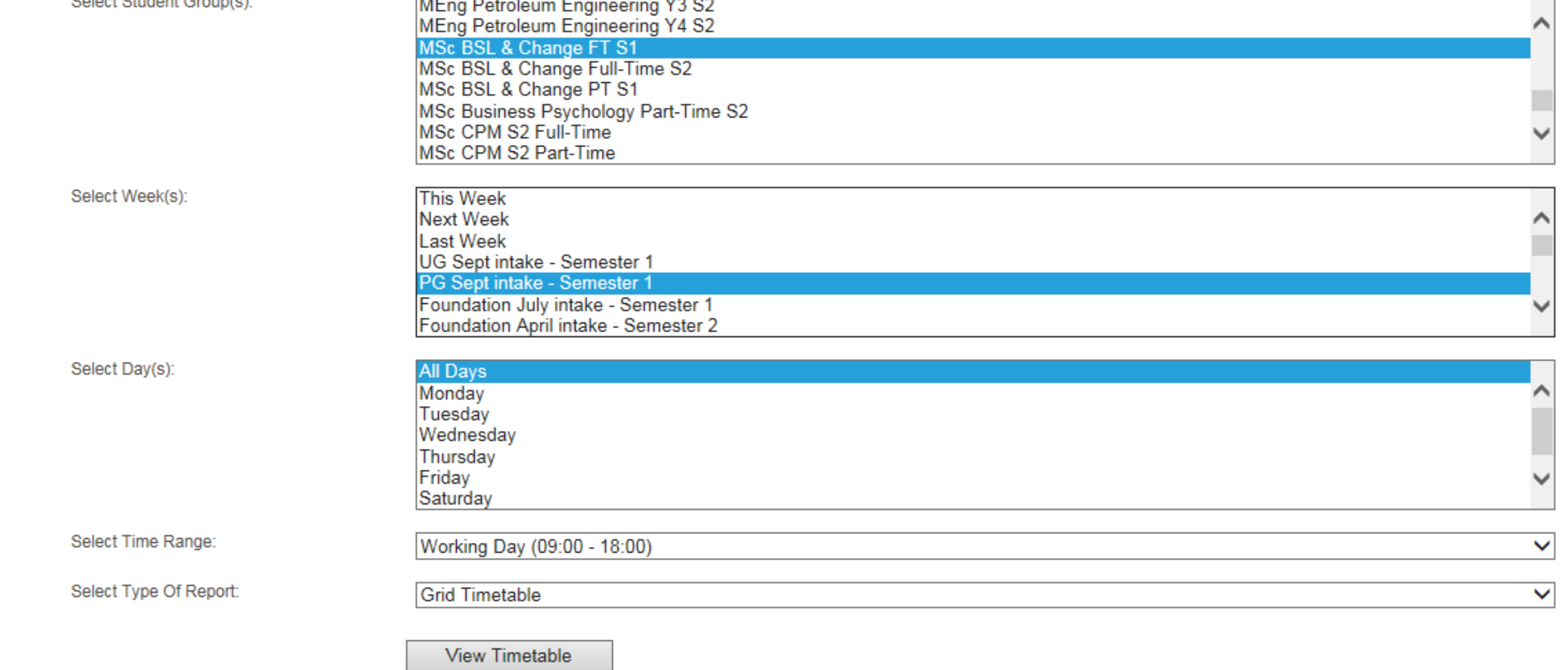

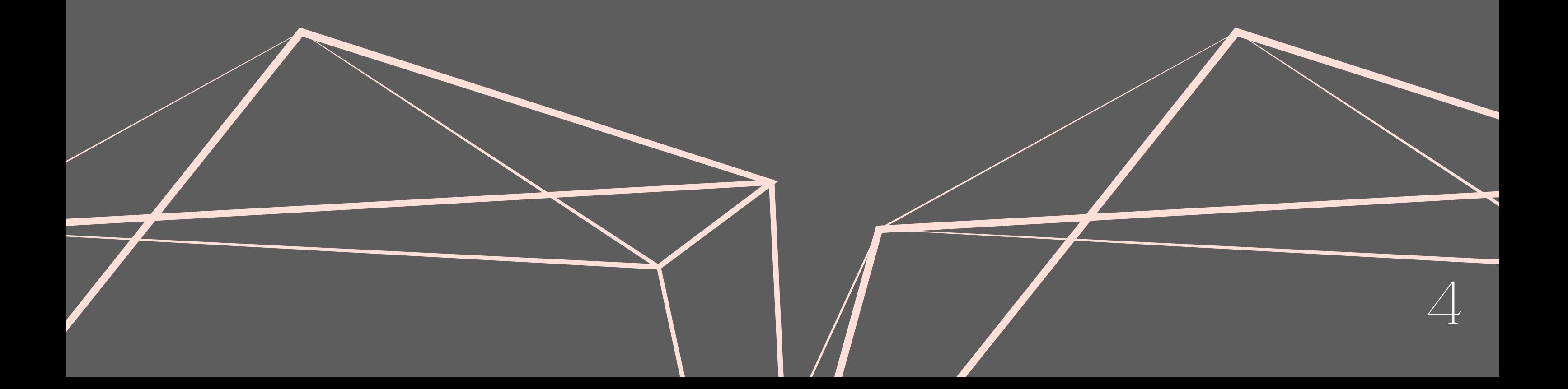

## reading your timetable

Your timetable appears!

The following timetable is used for guideline purposes only.

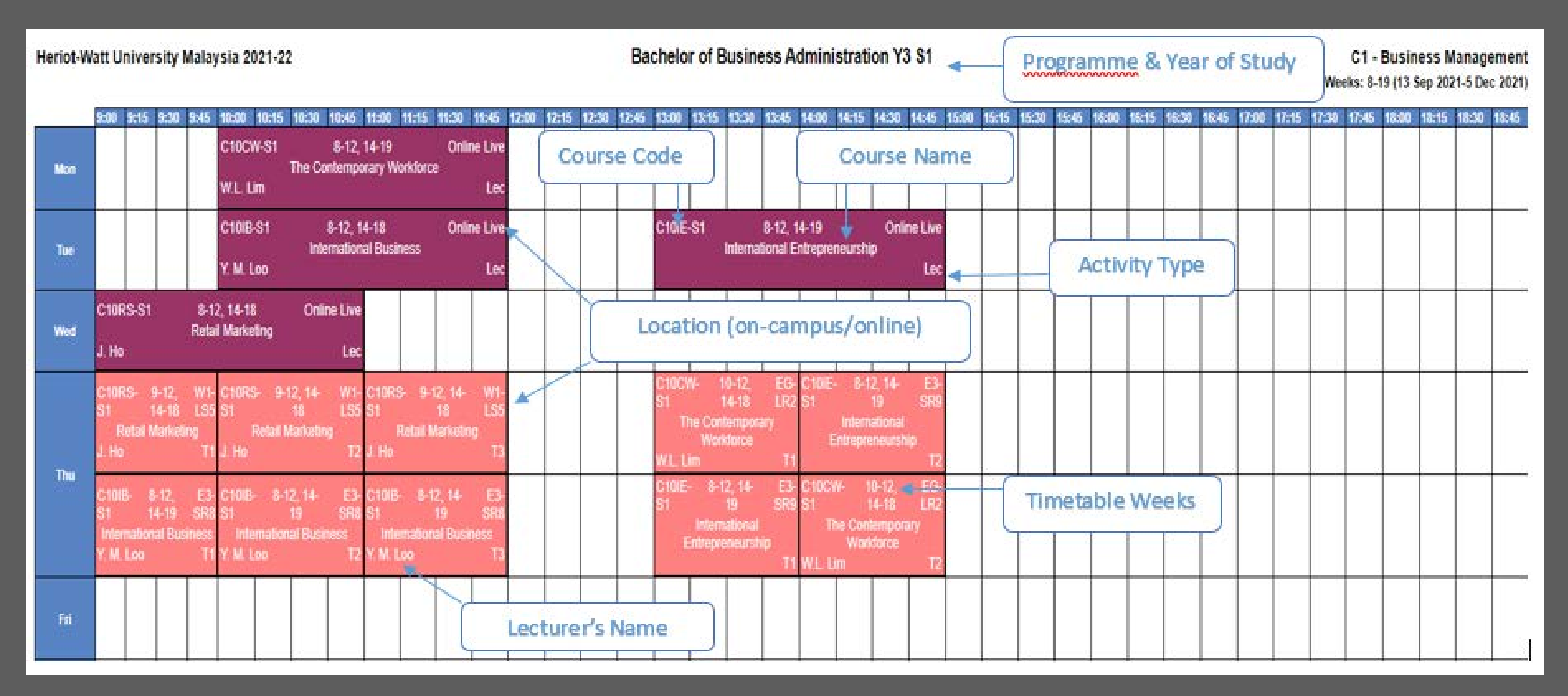

#### Course Details

Each cell within the timetable contains the following information:

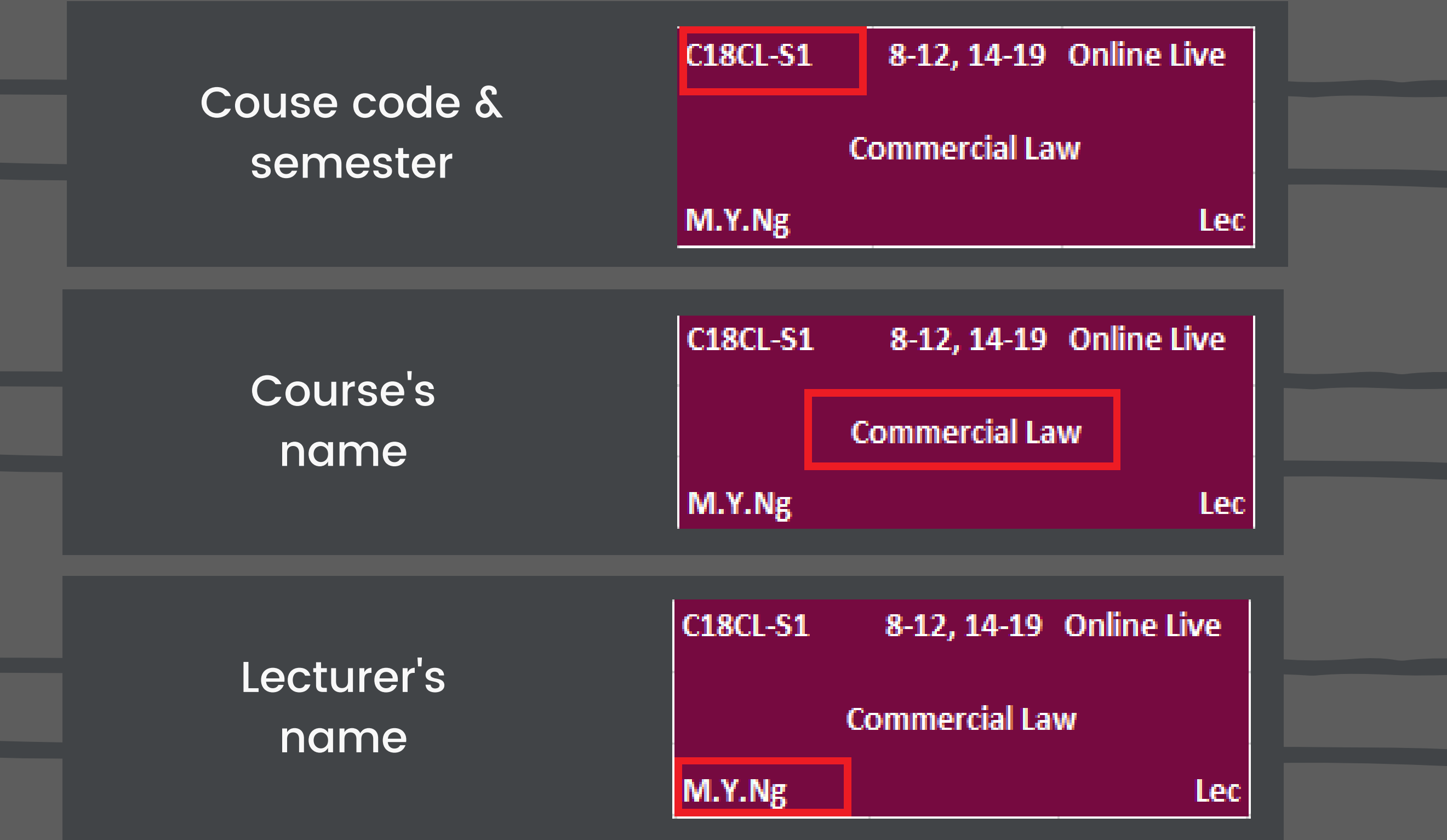

### Activity type

Your activity type, ie, Lecture & Tutorial/Lab:

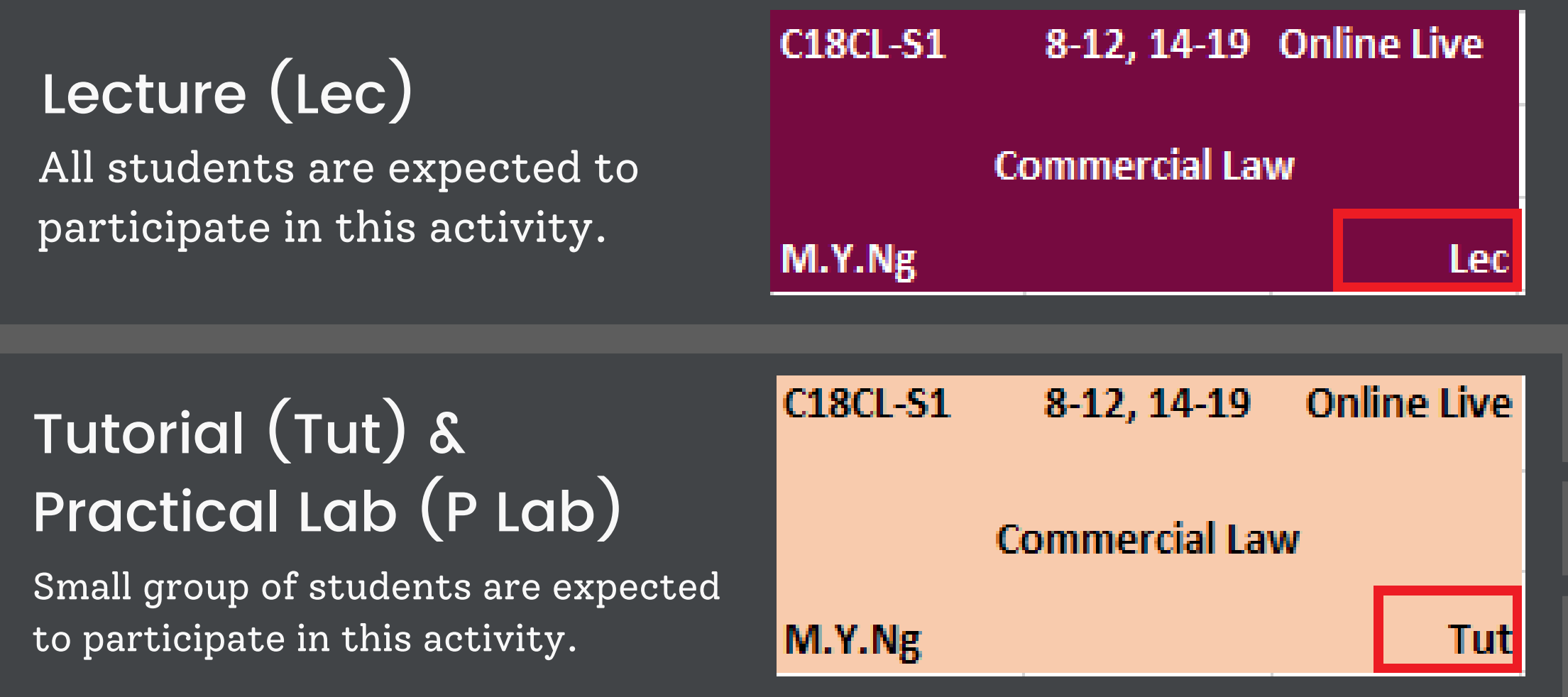

### Tutorial (T1, T2...)

You will be advised by your Academic Administrator which group(s) you have been assigned to.

#### Delivery mode & location

This refers to the mode of delivery of your learning activities; either face-to-face on campus or online session.

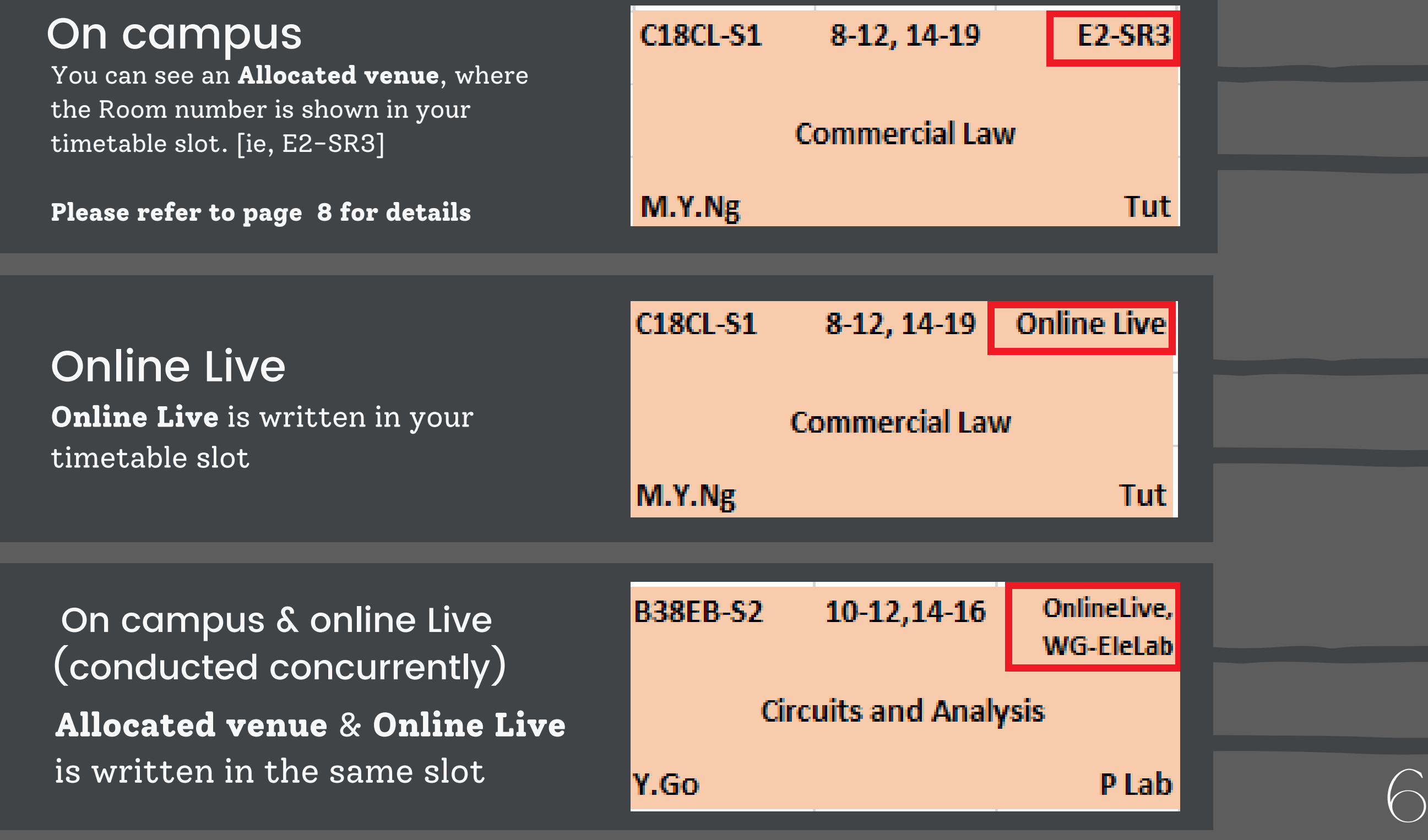

#### Timetable weeks

These numbers indicate the weeks in which a session runs.

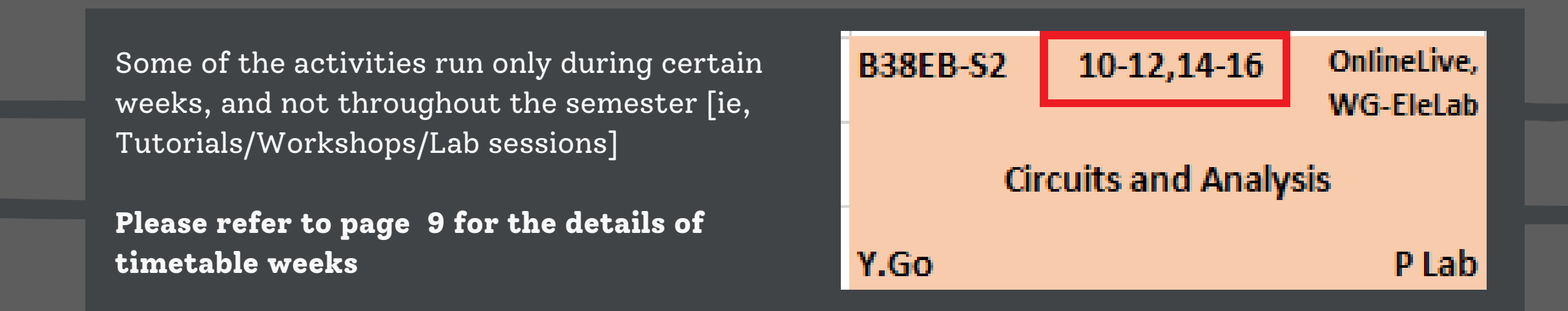

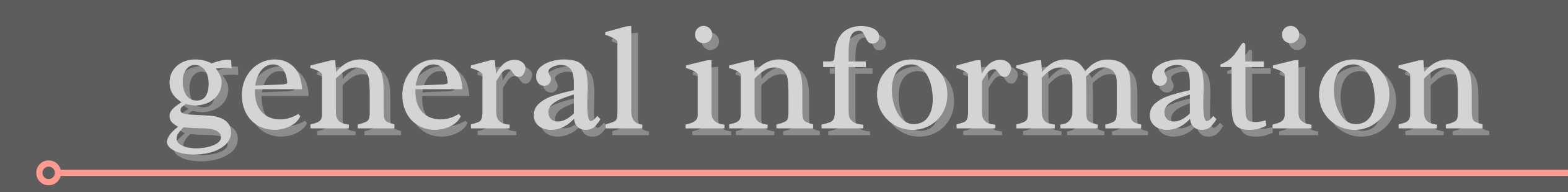

#### **Electives**

Some of the elective courses might be scheduled on the timetable. Please ignore the activities of the elective courses if you are not enrolled onto that course.

#### Malaysia Campus Holidays

Please read the timetable together with the Malaysia Campus Holidays information.

This information is also available at the main page of the web timetable. Please refer to the diagram below:

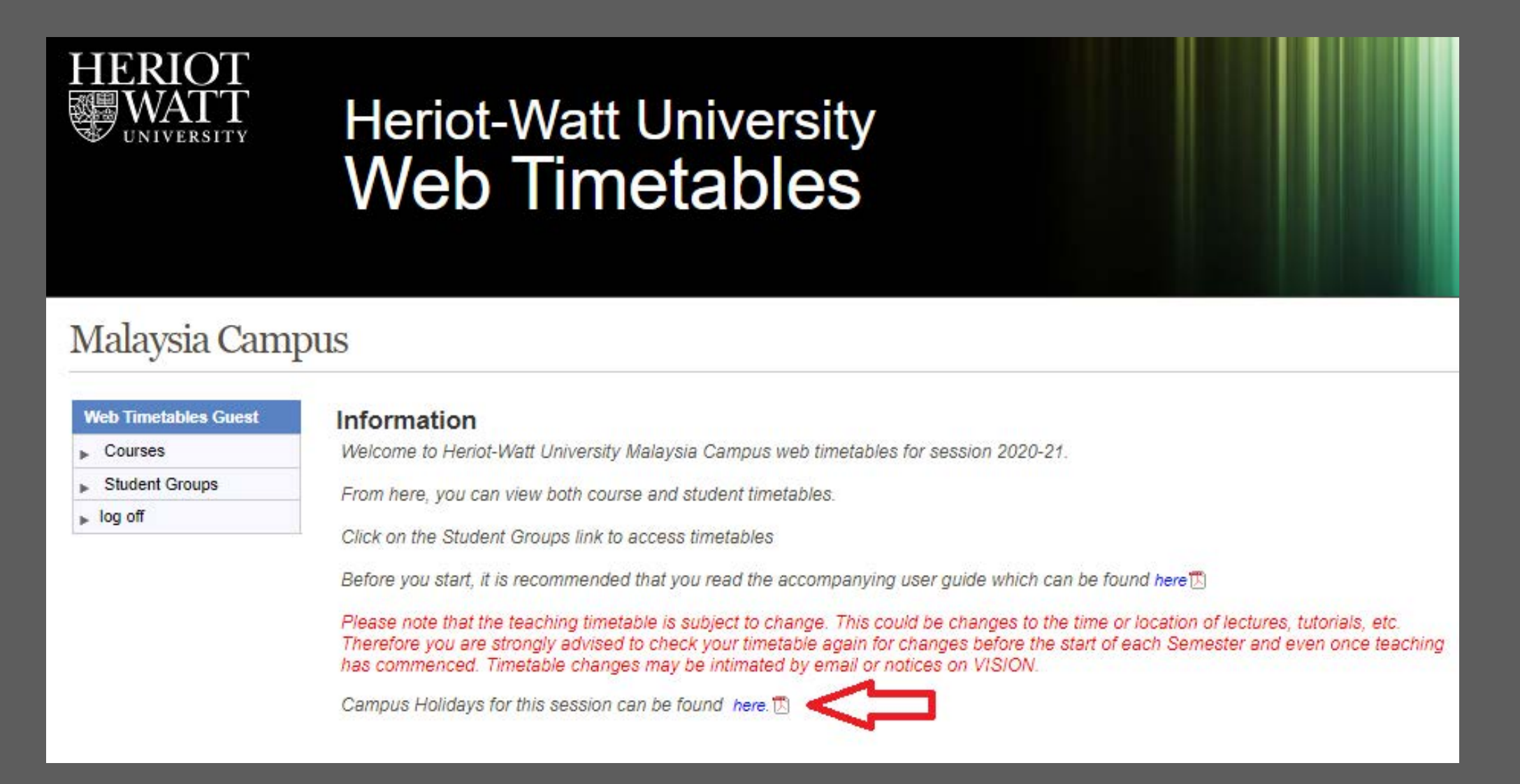

 $\sqrt{ }$ 

 $\mathbf O$ 

#### HWUM List of teaching venues & locations

#### This information is also available at the bottom of the web timetable.

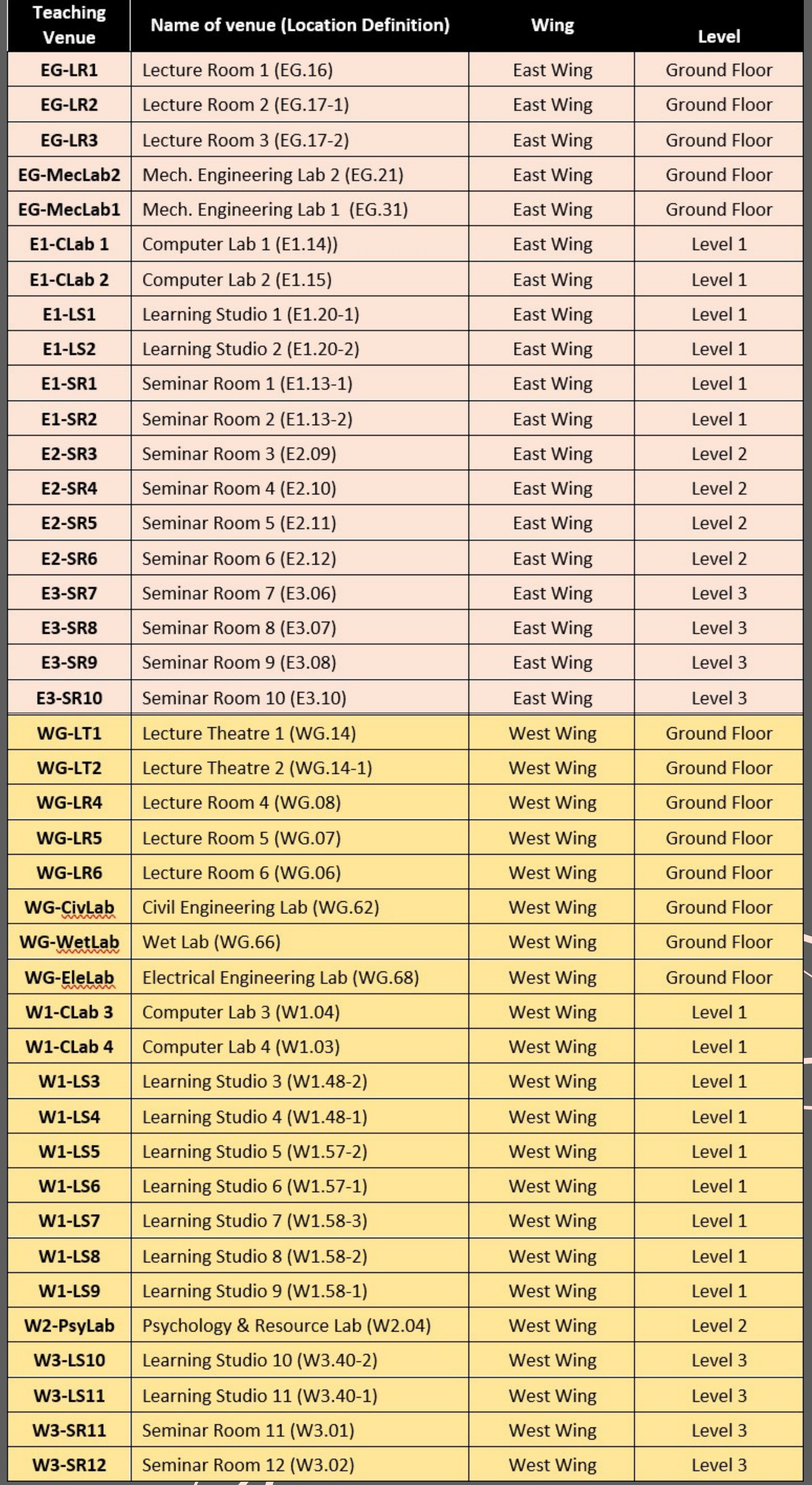

 $\overline{\phantom{a}}$ 

**Tips [Location Definition]** Eg 1: E3-SR9

E = East Wing 3 = 3rd floor SR9 = Seminar Room 9

Eg 2: WG-LR5

W = West Wing G = Ground floor LR5 = Lecture Room 5

8

#### Timetable Weeks

#### This information is also available at the bottom of the web timetable.

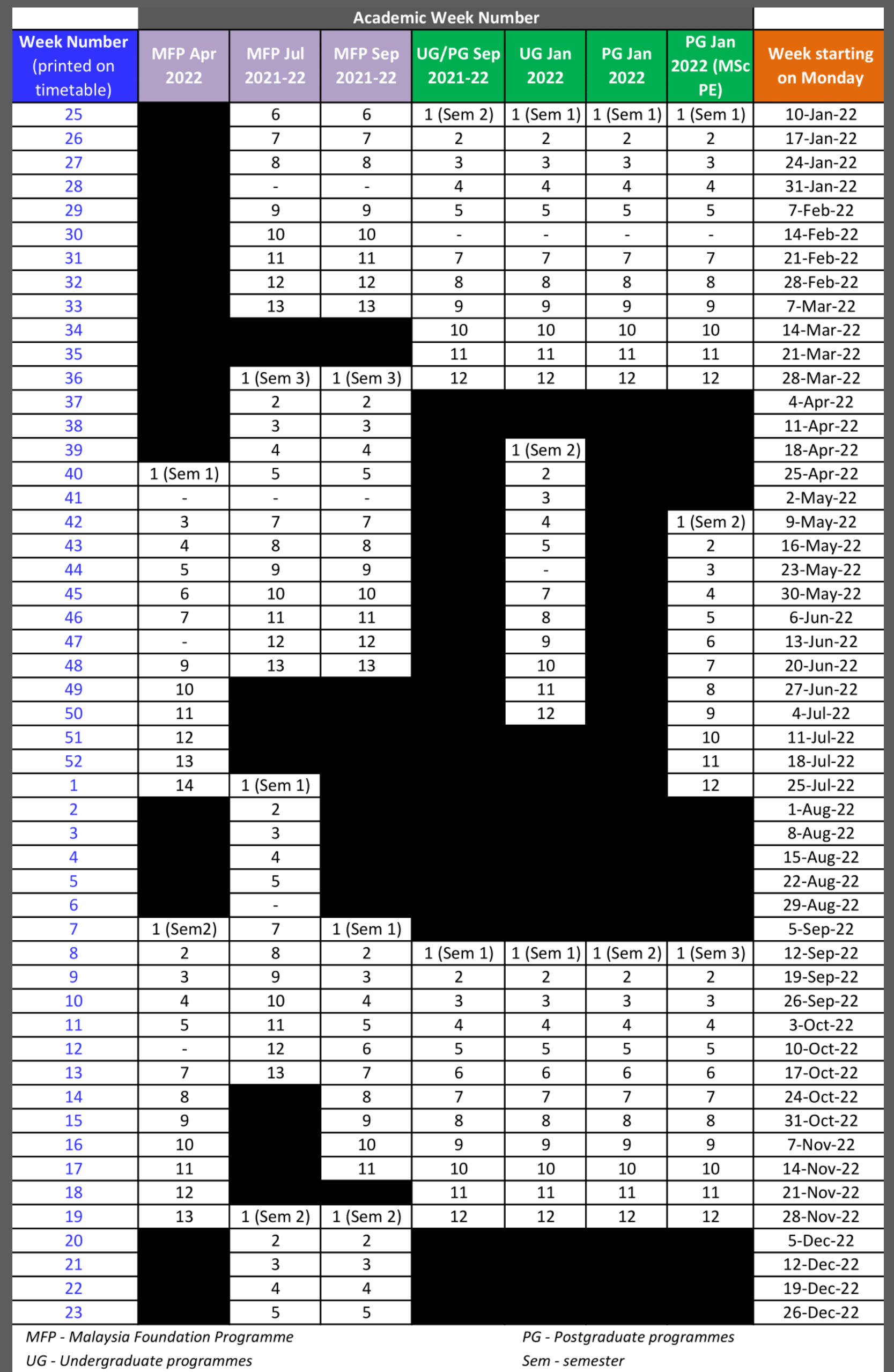

**Please note that timetables are subject to change even after publication. School will notify you about the changes via email/announcement in the system.**

#### Contact Us

For further information, please contact the HWUM Timetabling & Examinations unit.

**Telephone**: +603-8894 / 3899 / 3617 **Email**: [hwumexamunit@hw.ac.uk](mailto:hwumexamunit@hw.ac.uk)

9

## Editors: Crystal Liew Xin Yu - Foundation in Business (Actuarial Science)

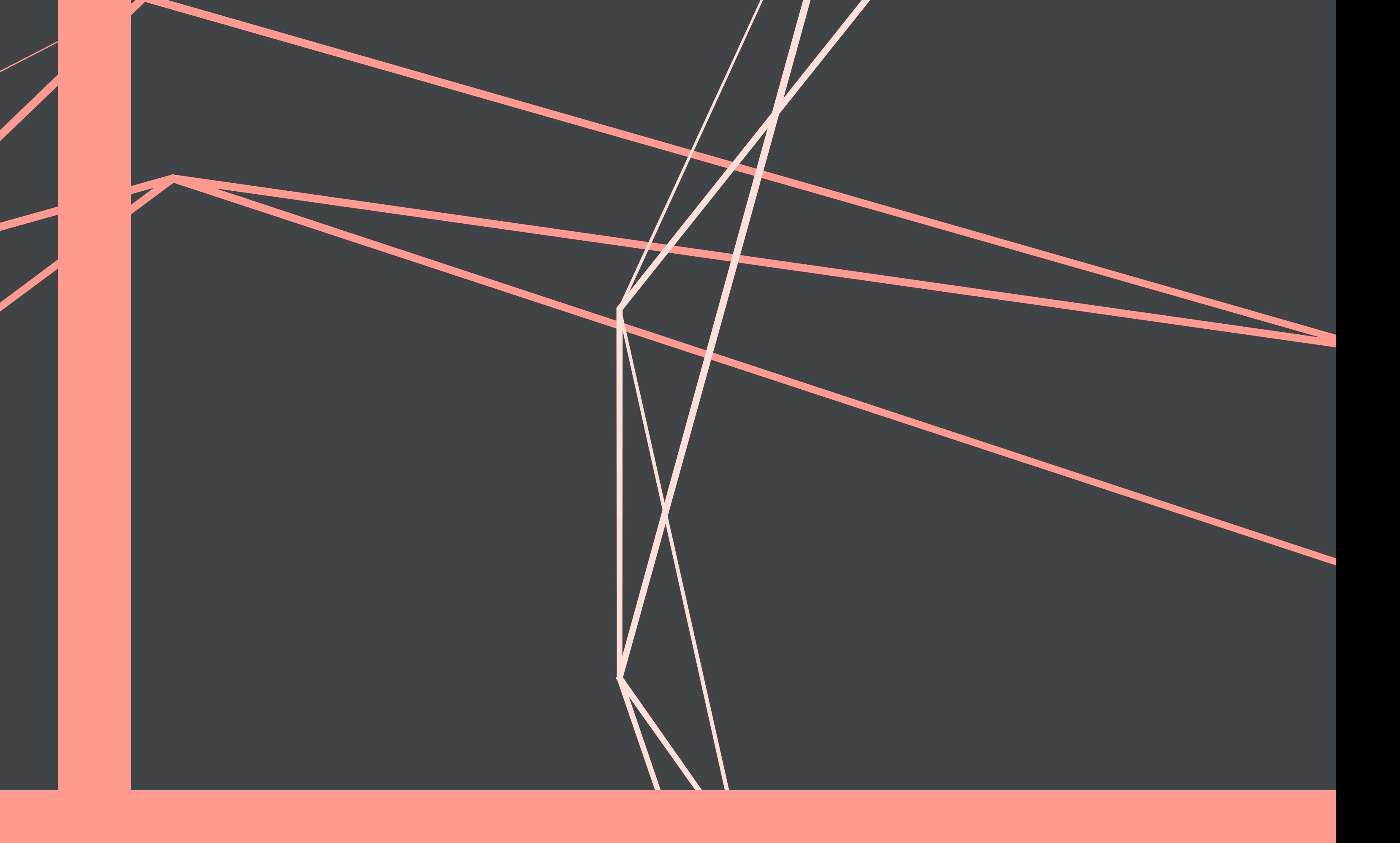